**פרויקטים שהוכנו על-ידי משתתפי קורס מורים מובילים תש"ע**

**ניתן להשתמש בחומרים לצורך הוראה בלבד .**

**לא ניתן לפרסם את החומרים או לעשות בהם כל שימוש מסחרי**

**ללא קבלת אישור מראש מצוות הפיתוח**

**משחק סולמות וחבלים גרסת ג'אווה**

**פיתוח הפרויקט :** 

**יהודה אבני: גרסת סי שרפ** 

## **אביטל (Evi (גרינולד: גרסת ג'אווה**

## **דורית כהן: גרסת סי שרפ**

**המחלקות המרכיבות את הפרויקט** 

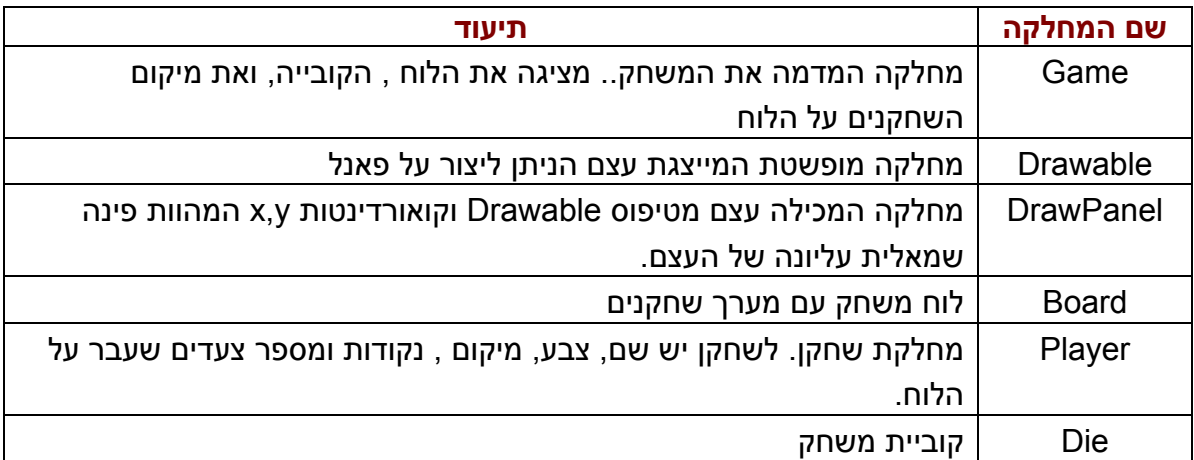

### **תרשימי UML למחלקות:**

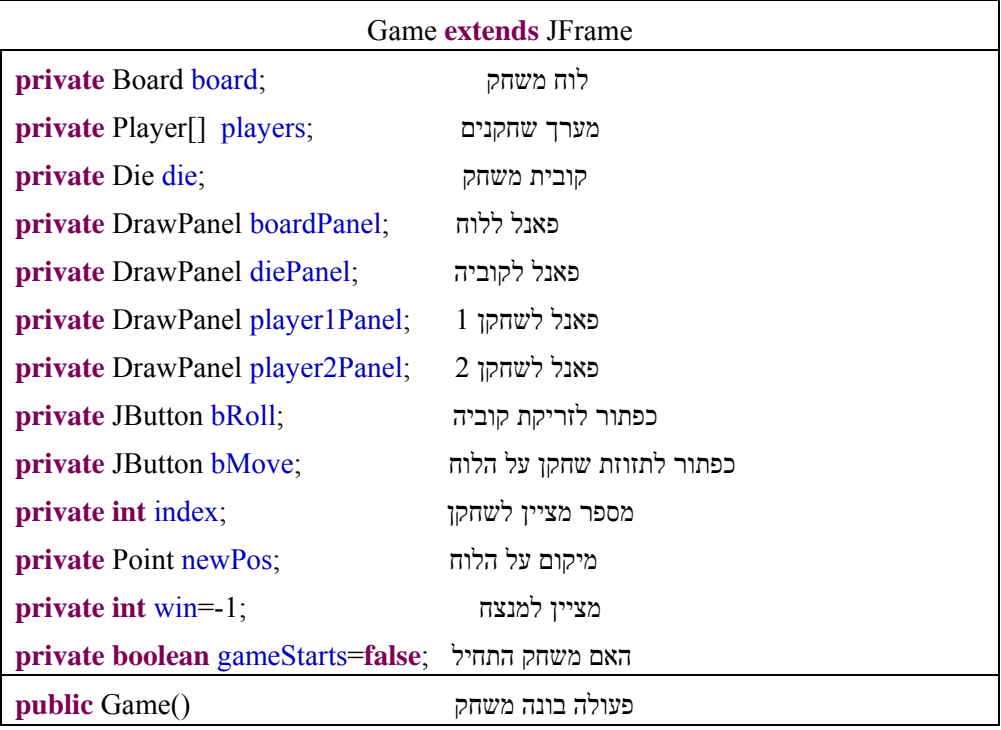

### **Board extends** Drawable

**static private** Random *rnd* = **new** Random();

**final static int** *SIZE*=9; הלוח גודל

לוח משחק ריבועי ;board[][] Point **private**

**private** Player[] players; שחקנים מערך

פעולה יוצרת לוח עם שחקנים (players[] Player(Board **public**

**public** Point getCellValue(Point pos) בלוח מיקום מחזירה פעולה

**public** Point getCellValue(**int** row, **int** col) בלוח מיקום מחזירה פעולה

**public void** changeCelValue(**int** row, **int** col) בלוח תא ערך לשינוי פעולה

פעולה המחזירה ערך מספרי למשבצת בלוח (pos Point(getCellNum **int public**

**public int** getCellNum(**int** row, **int** col) בלוח למשבצת מספרי ערך המחזירה פעולה

**public void** paint(Graphics g, **int** width, **int** height) לוח לציור פעולה

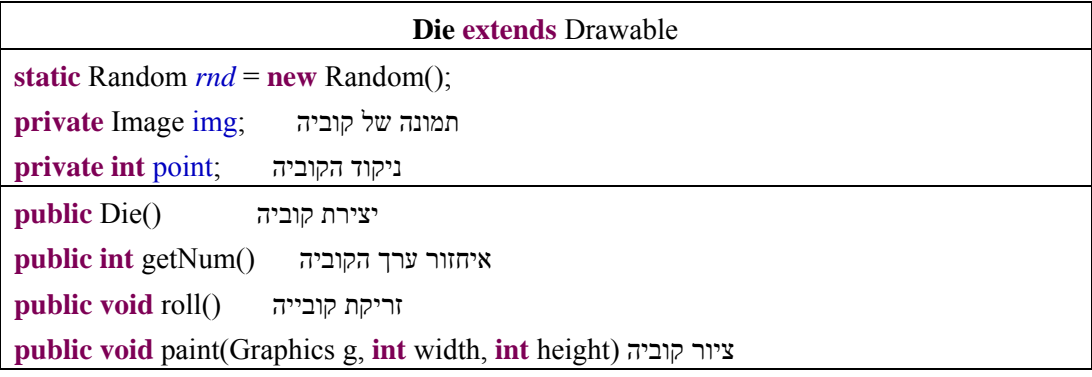

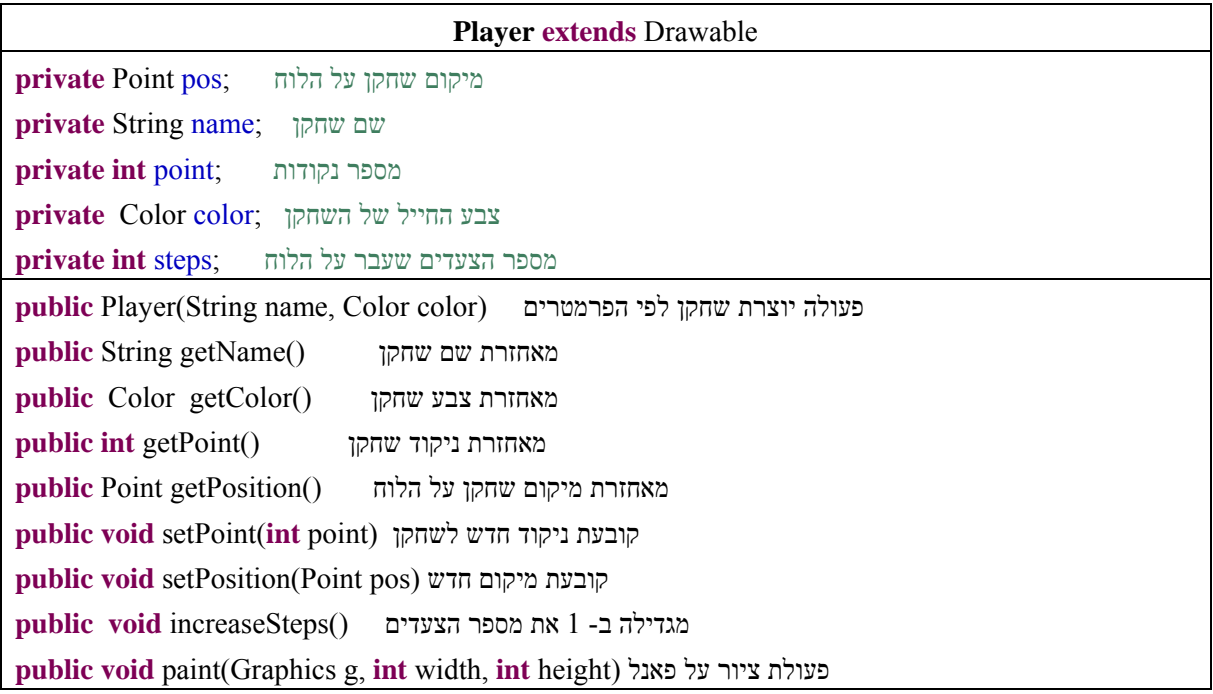

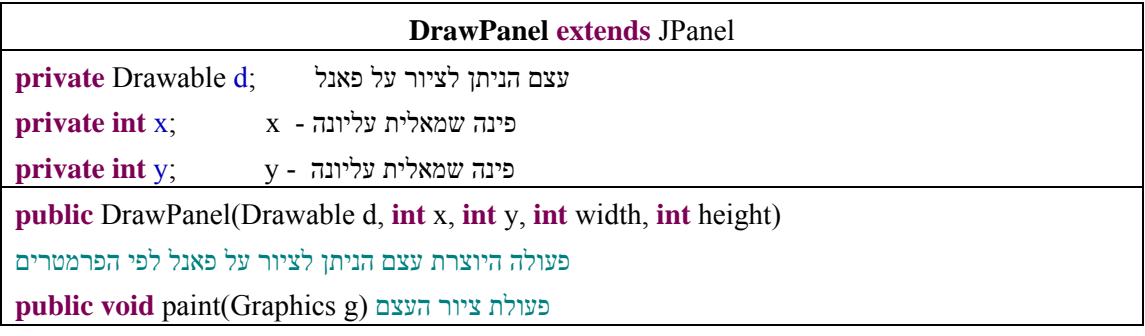

# **abstract class** Drawable **public abstract void** paint(Graphics g, **int** x, **int** y);

### **שימוש במחלקות מיובאות**

בלוח המשחק

**import** java.awt.BasicStroke; **import** java.awt.Color; **import** java.awt.Font;

**import** java.awt.Graphics;

**import** java.awt.Graphics2D;

**import** java.awt.geom.AffineTransform;

**import** java.awt.image.BufferedImage;

**import** java.util.Random;

**import** java.awt.Point;

בטיפוס DrawPanel :

**import** javax.swing.JPanel; **import** java.awt.Graphics;

**import** java.awt.Dimension;

בקוביית המשחק:

**import** java.awt.Graphics; **import** java.awt.Graphics2D; **import** java.awt.Image; **import** java.awt.geom.AffineTransform; **import** java.io.File;

**import** java.util.Random;

במחלקה Game:

**import** java.awt.Point; **import** java.awt.BorderLayout; **import** java.awt.Color; **import** java.awt.Dimension; **import** java.awt.Font; **import** java.awt.TextField; **import** java.awt.event.ActionEvent; **import** java.awt.event.ActionListener; **import** javax.swing.BoxLayout; **import** javax.swing.JButton;

**import** javax.swing.JFrame;

**import** javax.swing.JLabel;

**import** javax.swing.JOptionPane;

**import** javax.swing.JPanel;

**import** javax.swing.border.LineBorder;

במחלקה DrawPanel

**import** javax.swing.JPanel; **import** java.awt.Graphics; **import** java.awt.Dimension;

### המחלקות המרכיבות את המשחק – גרסת ג'אווה.

כתבה: אביטל (EVI (גרינולד, נעזרה בתלמיד : גבע קיפר, תלמיד כתה י"ב בבי"ס חוגים, חיפה.

המחלקה Game : שלבי המשחק והמימשק הגרפי.

**package** ladderroap; **import** java.awt.Point; **import** java.awt.BorderLayout; **import** java.awt.Color; **import** java.awt.Dimension; **import** java.awt.Font; **import** java.awt.TextField; **import** java.awt.event.ActionEvent; **import** java.awt.event.ActionListener; **import** javax.swing.BoxLayout; **import** javax.swing.JButton; **import** javax.swing.JFrame; **import** javax.swing.JLabel; **import** javax.swing.JOptionPane; **import** javax.swing.JPanel; **import** javax.swing.border.LineBorder;

### **import** java.awt.Graphics2D;

```
/**
* LadderRoap: contains Square Board, Die and 2 Players
* @author EVI with Geva Kipper
* @version 4/2/10 , update: 10/3/10
*/
public class Game extends JFrame 
{ 
    private Board board;
     private Player[] players; 
     private Die die; 
     private DrawPanel boardPanel; 
    private DrawPanel diePanel;
     private DrawPanel player1Panel; 
     private DrawPanel player2Panel; 
     private JButton bRoll; 
     private JButton bMove; 
    private int index; // Player's index
    private Point newPos; // position of Player
    private int win=-1; // no winner
```

```
 String name1 = JOptionPane.showInputDialog(" שחקן שם הקלד 1:;("
 String name2 = JOptionPane.showInputDialog(" שחקן שם הקלד 2:;("
 /**
```

```
 * create Game with 2 players, a Board and d die,
      * buttomn to roll the die and buttomn to move the Player
      */
     public Game() 
\{this.players = new Player[2]; // Array of Player with 2 players
        this.players[0] = new Player(name1,Color.blue); 
       this.players[1] = new Player(name2,Color.red.darker());
       מעבירים ללוח הפנייה למערך השחקנים // ;(players(Board new = board.this 
       this.die = new Die();
       קובעים את הפריסה לפריים שלנו // ;(()BorderLayout new(setLayout.()getContentPane.this 
        בחרתי פריסה שמסדרת רכיבים לפי איזורים - מרכז ,צפון ,מזרח ,מערב ודרום //
       יצירת הרכיבים והוספתם לפריים // 
       diePanel = new DrawPanel(die, 50,50); //יצירת הפאנל של הקוביה \cdotיצירת הפאנל של הלוח // ;(500,500 ,board(DrawPanel new = boardPanel 
       הוספת הפאנל של הלוח במרכז הפריים // ;(his.add(boardPanel, BorderLayout.CENTER
        JLabel header = new JLabel("וחבלים סולמות ;("
        header.setForeground(Color.magenta); 
        header.setFont(new Font("Arial", Font.BOLD, 20)); 
        this.add(header, BorderLayout.NORTH); 
        player1Panel = new DrawPanel(players[0], 60,120); // 1 שחקן של הפאנל יצירת
        player2Panel = new DrawPanel(players[1], 60,120); // 2 שחקן של הפאנל יצירת
        //player1Panel.setBorder(new LineBorder(Color.DARK_GRAY,4));
            /*
           JLabel 1:"); \#יוצר לייבל מנצח //; ("1: שחקון"); (\#קובע את צבע הלייבל כצבע השחקן המנצח // ;(()getColor.]0[players(setForeground1.lable 
            lable1.setFont(new Font("Arial", Font.BOLD, 18)); // ללייבל פונט קובע
            this.add(lable1, BorderLayout.SOUTH); // הנכון במקום לייבל מוסיף
        */
       bRoll = new JButton("הטל of "הטל קוביה"): ("הטל קוביה"); (
        bRoll.setPreferredSize(new Dimension(100,50)); 
        bRoll.addActionListener((new ActionListener() 
       מאזין ללחיצה על הכפתור // } 
                public void actionPerformed(ActionEvent arg0) 
\left\{ \begin{array}{c} 0 & 0 \\ 0 & 0 \end{array} \right\} if (newPos!=null&&players[index].getPosition()!=newPos) 
                  finalPosition();
                   index=(index+1)%players.length; 
                  die.roll();
                   // update Players' points
                   players[index].setPoint(players[index].getPoint()+die.getNum()); 
                   player1Panel.repaint(); 
                   player2Panel.repaint();
```

```
ניתן להשתמש בחומרים לצורך הוראה בלבד.
```

```
 diePanel.repaint(); 
                   newPos=getNewPos(new Point(players[index].getPosition()), 
                                       die.getNum()); 
 } 
         })); 
       bMove = new JButton("זוז ;("
        bMove.addActionListener(new ActionListener() 
       מאזין לכפתור // } 
         public void actionPerformed(ActionEvent arg0) 
\{ players[index].setPosition(newPos); 
                   players[index].increaseSteps(); 
                   checkWin(); 
                   if (newPos!=null&&board.getCellValue(newPos)!=newPos) 
                        newPos=board.getCellValue(newPos); 
                   boardPanel.repaint(); 
                   player1Panel.repaint(); 
                   player2Panel.repaint(); 
 } 
        }); 
       JPanel p1 = new JPanel();
        p1.setLayout(new BoxLayout(p1, BoxLayout.Y_AXIS)); 
        p1.add(diePanel); p1.add(bRoll); p1.add(bMove); 
        this.add(p1,BorderLayout.EAST); 
       JPanel p2 = new JPanel();
        p2.setLayout(new BoxLayout(p2, BoxLayout.X_AXIS)); 
       p2.add(player1Panel); p2.add(player2Panel); 
        this.add(p2,BorderLayout.SOUTH); 
      סיום יצירת הפריים // 
       this.pack(); 
        this.setDefaultCloseOperation(JFrame.EXIT_ON_CLOSE); 
        this.setVisible(true); 
     //-- private help methods
     /**
      * @param position: Point, position of Player
```
- \* **@param** num: number of steps to go
- \* **@return** new position

}

```
ניתן להשתמש בחומרים לצורך הוראה בלבד.
               לא ניתן לפרסם את החומרים או לעשות בהם כל שימוש מסחרי ללא קבלת אישור מראש מצוות הפיתוח. 
      */
      private Point getNewPos(Point position, int num) 
     מקבלת שחקן ומספר צעדים, מחזירה מיקום סופי שלו אחרי תזוזה //} 
           for (int i=0;i\leqnum;i++)
                oneStep(position); 
            if (position.getX()>board.SIZE-1) 
            { // out of Board, go back a one step
                position.setLocation(position.getX()-1,position.getY()-1); 
 } 
            return position; 
        } 
      /**
      * @param pos: Point, position of Player on Board
      * set new position after one step
      */
      private void oneStep(Point pos) 
     מבצעת צעד אחד מהמיקום הנתון //} 
       if (pos.getX()%2==0) {
            if (pos.getY()==board.SIZE-1) 
                pos.setLocation(pos.getX()+1, board.SIZE-1); 
            else pos.setLocation(pos.getX(), pos.getY()+1); 
        } 
        else 
        { 
           if (pos.getY() == 0)pos.setLocation(pos.getX()+1, 0);
            else 
                pos.setLocation(pos.getX(), pos.getY()-1); 
 } 
      } 
      /**
      * check if there is a winner and stop the game
      */
      private void checkWin() 
     בודקת אם שחקן ניצח, ואם כן עוצרת את המשחק //} 
       for (int i=0; i \leqplayers.length;i++)
        { 
            if (players[i].getPosition().getX()==board.SIZE-1 && 
                players[i].getPosition().getY()==(board.SIZE-1)*(board.SIZE%2)) 
            { //player won 
               win=i;
                bRoll.setEnabled(false); 
                bMove.setEnabled(false);
```

```
JLabel l = new JLabel("v + (i+1) + "w";
                l.setForeground(players[i].getColor()); 
                l.setFont(new Font("Arial", Font.BOLD, 18)); 
                this.add(l, BorderLayout.SOUTH); 
                pack(); 
                JOptionPane.showMessageDialog(this.getContentPane(), "שחקן " +) i+1) + " ניצח ;("!
 } 
        } 
      } 
      /**
       * Player moves to position according point and ladder or roap
       */
        private void finalPosition() 
       \{ Point prev= newPos; 
            newPos=board.getCellValue(newPos); 
            while (prev!=newPos) 
            { 
                prev=newPos; 
                newPos=board.getCellValue(newPos); 
 } 
            players[index].setPosition(newPos); 
            boardPanel.repaint(); 
            checkWin(); 
        } 
        public static void main(String[] args) 
      { 
        new Game(); 
      } 
                                           המחלקה Board : כוללת לוח משחק ריבועי + מערך שחקנים. 
                                                     הלוח כולל פעולת paint לציון הלוח עם השחקנים. 
package ladderroap; 
import java.awt.BasicStroke; 
import java.awt.Color; 
import java.awt.Font; 
import java.awt.Graphics; 
import java.awt.Graphics2D; 
import java.awt.geom.AffineTransform; 
import java.awt.image.BufferedImage; 
import java.util.Random; 
import java.awt.Point;
```
/\*\*

}

\* Borad with Points on each cell. Point has coordinate of baord to move to

ניתן להשתמש בחומרים לצורך הוראה בלבד.

```
ניתן להשתמש בחומרים לצורך הוראה בלבד.
 * 2 dimension array 
 * the board created in random mode 
 * @author EVI 
 * @version 25/2/10 
 */ 
public class Board extends Drawable 
{ 
     static private Random rnd = new Random();
     final static int SIZE=9; \frac{1}{50} private Point[][] board; // 2-dimension array of Points 
      private Player[] players; 
      /** 
       * create Board 
       */ 
      public Board(Player[] players) 
\{ this.board = new Point[SIZE][SIZE]; 
         this.players=players; 
         int rndVal; 
         int x,y; 
        for (int row=0; row \leqSIZE; row +)
         { 
           for (int col=0; col<SIZE; col++)
            { 
                this.board[row][col] = new Point(row,col);
 } 
         } 
        // add ladders and roaps 
        for (int k=1; k <= 5; k + +)
         { 
           int row = rnd.nextInt(SIZE);
           \text{int col} = \text{rnd}.\text{nextInt}(\text{SIZE});x = \text{rnd}.nextInt(SIZE);
           y = \text{rnd}.nextInt(SIZE);
           this.board[row][col] = new Point(x,y);
         }// end for k 
         // dont change first and last cell 
        this.board[0][0] = new Point(0,0);
        this.board[SIZE-1][SIZE-1] = new Point(SIZE-1, SIZE-1);
      } 
      /** 
       * @return String representing Board 
       */ 
      public String toString()
```

```
 { 
           String str = "";
           for (int row=0; row \text{SIZE}; \text{row++})
\left\{ \begin{array}{cc} 0 & 0 \\ 0 & 0 \end{array} \right\}for (int col=0; col<SIZE; col++)
\left\{\begin{array}{cc} 1 & 1 \\ 1 & 1 \end{array}\right\}str += String.format("[ %3.0f , %3.0f ] |",
                      this.board[row][col].getX(), this.board[row][col].getY()); 
 } 
               str+= String.format("%n"); 
 } 
            return str; 
      } 
      /** 
       * @param pos: Point . position of Board's cell 
       * @return value of cell in pos 
       */ 
      public Point getCellValue(Point pos) 
      { 
        int row = (int) pos.getX();
        int col = (int) pos.getY();
         //System.out.println("inside Board: " + this.board[row][col]); 
         return this.board[row][col]; 
      } 
      /** 
       * @param row: 
       * @param col: 
       * @return value of cell in pos 
       */ 
      public Point getCellValue(int row, int col) 
      { 
         return this.board[row][col]; 
      } 
      public void displayCellValu(Point pos) 
     \{Point cell = this.getCellValue(pos);
        System.out.println("\lceil " + (int)cell.getX() + "," + (int)cell.getY() + "' ]");
      } 
      /** 
       * change value in cell row,col of Board rnadomizely 
       * @param row: integer 
       * @param col: integer 
       * assumption: row and col are vccerrect indexes
```

```
 */ 
     public void changeCelValue(int row, int col) 
\{ int rndVal; 
        int x,y; 
       x = \text{rnd}.nextInt(SIZE);
       y = \text{rnd.nextInt}(SIZE);Point newPos = new Point(x,y);
       this.board[row][col] = newPos;
     } 
     /** 
      * @param row:integer 
      * @param col:integer 
      * @return number of cell on Baord according to row and column 
      */ 
     public int getCellNum(Point pos) 
      { 
       int row = (int) pos.getX();
       int col = (int) pos.getY();
        int num=0; 
           if (row\%2 == 0)num = row*SIZE+col+1;else // row\%2 == 1num = row * SIZE + SIZE - col; return num; 
     } 
     /** 
      * @param row:integer 
      * @param col:integer 
      * @return number of cell on Baord according to row and column 
      */ 
     public int getCellNum(int row, int col) 
      { 
        int num=0; 
           if (row\%2 == 0)num = row*SIZE+col+1;else // row\%2 == 1num = row * SIZE + SIZE - col; return num; 
     } 
     /** 
      * This method paints the board on the graphics object g, 
      * scaled to fit the given width and height dimensions
```

```
ניתן להשתמש בחומרים לצורך הוראה בלבד.
      */ 
     public void paint(Graphics g, int width, int height) 
\{ width=Math.min(width,height); 
        int w=width/this.SIZE; 
       /*BufferedImage img = new BufferedImage(width, width,
                                   BufferedImage.TYPE_INT_ARGB); 
       Graphics g = img.getGraphics();*/
        //Draw the board 
        g.drawRect(0, 0, SIZE*w, SIZE*w); 
        g.setColor(Color.gray); 
       g.fillRect(0, 0, SIZE^*w, SIZE^*w); g.setColor(Color.black); 
        g.setFont(new Font("Arial", Font.BOLD, 18)); 
        int num; // value of cell 
        for (int row=0;row<SIZE;row++) 
        { 
           for (int col=0;col<SIZE;col++)
            { 
              g.drawRect(row*w, col*w, w, w); //מצייר מצייר (row,col)
              if (row\%2==0)num = row*SIZE + col+1;else // row\%2 == 1num = row * SIZE + SIZE - col;g.drawString(""+num, row*w+w/2-5, col*w+w/2-5);
 } 
        } 
       מצייר סולמות וחבלים// 
       Graphics2D g2 = (Graphics2D) g;
        g2.setStroke(new BasicStroke(2)); 
        g.setColor(Color.black); 
        g.setFont(new Font("Arial", Font.BOLD, 18)); 
        int num1,num2; 
       for (int row=0;row<br/>sboard.length;row++)
        { 
           for (int col=0;col<br/>soloard.length;col++)
            { 
               if (!board[row][col].equals(new Point(row,col))) 
               אם מהריבוע הזה יוצא סולם או חבל// } 
               מצייר קו בין הריבוע הזה לריבוע עליו הוא מצביע// 
                  num1 = this.getCellNum(row, col);num2 = this.getCellNum(this.getCellValue(row,col));
```

```
 if (num2>num1) 
\{ g2.setColor(Color.GREEN); 
                      g2.setStroke(new BasicStroke(3)); 
 } 
                 else 
\{ g2.setColor(Color.WHITE); 
                      g2.setStroke(new BasicStroke(2)); 
 } 
                 g.drawLine(row*w+w/2, col*w+w/2, 
                           (int)board[row][col].getX()*w+w/2,
                           (int)board[row][col].getY()*w+w/2);
                 g.fillOval(row*w+w/4, col*w+w/4, w/3, w/3); // הזה הריבוע במרכז עיגול מצייר
 } 
 } 
       } 
      מצייר את השחקנים בהנחה שיש בדיוק 2 // 
       // draw first player 
       g.setColor(players[0].getColor()); 
       g.fillOval((int)players[0].getPosition().getX()*w+w/4, 
             (int)players[0].getPosition().getY()*w, w/2, w/2);
       // draw second player 
       g.setColor(players[1].getColor()); 
       g.fillOval((int)players[1].getPosition().getX()*w+w/4, 
             (int)players[1].getPosition().getY()*w+w/2, w/2, w/2);
       }
```
}

המחלקה : Player – מחלקת שחקן.

```
לכל שחקן שמור מיקומו על לוח המשחק. שמו, הניקוד שלו – ניקוד מצטבר לפי זריקת קובייה, מספר הצעדים
                                                                                   שעשה, צבע.
```
המחלקה כוללת את הפעולה paint לתצוגת נתוני שחקן.

### **package** ladderroap;

```
import java.awt.*; 
/**
* Player: has points, position of Board, Color
* @author EVI
* @version 3/2/10
*/
```
**public class** Player **extends** Drawable

ניתן להשתמש בחומרים לצורך הוראה בלבד. לא ניתן לפרסם את החומרים או לעשות בהם כל שימוש מסחרי ללא קבלת אישור מראש מצוות הפיתוח.

```
private Point pos; // position on Board
    private String name; // Player's name
     private int point; // points of Player
    private Color color; // colr of Player's soldier
    private int steps; // number of steps to finish
     /**
      * create Player with name, color and position at start and 0 points
      * @param name: String
      * @param color: Color
      */
      public Player(String name, Color color) 
     \{this.name = name;this.point = 0;
          this.pos = new Point(0,0);
          this steps = 0;
          this \text{color} = \text{color};
      } 
     /**
      * @return Player's name
      */
      public String getName() 
     \{ return this.name; 
      } 
      /**
      * @return Color of layer's soldier
      */
      public Color getColor() 
     \{ return this.color; 
      } 
      /**
      * @return Player's points
      */
      public int getPoint() 
     \{ return this.point; 
      } 
      /**
      * @return Player's position on Board
      */
      public Point getPosition() 
\{ return this.pos; 
      } 
      /**
      * set points of Player to be point
```

```
 * @param point
```
{

```
 */
      public void setPoint(int point) 
     \{this.point = point;
      } 
      /**
       * set position on Board to be index
       * @param pos: integer
      */
      public void setPosition(Point pos) 
      { 
          this.pos = pos;
      } 
      /**
      * increase number of steps by 1
       */
      public void increaseSteps() 
\{ this.steps++; 
      } 
      /**
      * @return String representing Player's name
      */
      public String toString() 
     \{ String str="Player:\n"; 
         \frac{1}{\sqrt{1}} //str+= String.format("%10s %3d %3d %10s", this.name, this,point, this.index, this.color);
           str+= String.format("%10s has %3d points , ", this.name,this.point); 
          \text{int } x = (\text{int}) \text{ this}.\text{pos.getX}();
          int y = (int) this.pos.getY();
           str+= String.format(" in position: ( %3d , %3d ) ", x,y); 
           return str; 
      } 
      public void paint(Graphics g, int width, int height) 
\{Graphics2D g2 = (Graphics2D) g;
        g2.setStroke(new BasicStroke(3)); 
                 g.clearRect(0, 0, width, height); 
        width=Math.min(width,height); 
                 g.setColor(Color.lightGray); 
         g.drawRect(0, 0, width, height); 
        g.fillRect(0, 0, width, height); 
        g.setFont(new Font("Arial", Font.PLAIN, 16)); 
        g.setColor(this.getColor()); 
        g.setFont(new Font("Arial", Font.BOLD, 16)); 
         g.drawString("שם שחקן:" +this.name, 20, 20); 
        g.setFont(new Font("Arial", Font.PLAIN, 16)); 
        g.drawString("ניקוד:" +this.point, 10, 40);
```
ניתן להשתמש בחומרים לצורך הוראה בלבד. לא ניתן לפרסם את החומרים או לעשות בהם כל שימוש מסחרי ללא קבלת אישור מראש מצוות הפיתוח.

```
 g.drawString("מספר צעדים:" +this.steps,10,60); 
      } 
}// end class
//============
```
המחלקה Die : – קובית משחק, אשר מציירת קובייה לפי תמונה. בעלת תכונה פרטית אחת – ניקוד על הקוביה.

```
package ladderroap; 
/**
* Die: game diw contains number 1-6, what point shows the die?
* @author Evi
* @version 29/8/08
*/
import java.awt.Graphics; 
import java.awt.Graphics2D; 
import java.awt.Image; 
import java.awt.geom.AffineTransform; 
import java.io.File; 
import java.util.Random; 
import javax.swing.ImageIcon;
public class Die extends Drawable 
{ 
       static Random rnd = new Random(); 
        Image img; 
       // properties
       private int point; 
       /**
         * create Die with point on top (1-6)
         */
       public Die() 
         { 
                roll(); 
         } 
        /**
         * @return number on top
         */
       public int getNum() 
\{ return this.point; 
         } 
       /**
         * @return a String representing Die
         */
        public String toStrign() 
        \{String str = "Die: " + this point; return str; 
         }
```

```
/**
         * roll Die
        */
       public void roll() 
\{this.point = rnd.nextInt(6)+1; img= new ImageIcon(point+".JPG").getImage(); 
        } 
       /**
         * Draws the die on the Graphics object g
        */
       int w=75; 
       public void paint(Graphics g, int width, int height) { 
               g.drawImage(img, 0, 0, w, w, null); 
        } 
//===============
```
המחלקה DrawPanel : מחלקה לציור פאנל על פי עצם Drawable ומיקום  $-(x,y) - (x,y) - e^{-x}$ הפאנל.

```
ניתן להשתמש בחומרים לצורך הוראה בלבד.
               לא ניתן לפרסם את החומרים או לעשות בהם כל שימוש מסחרי ללא קבלת אישור מראש מצוות הפיתוח. 
package ladderroap; 
import javax.swing.JPanel; 
import java.awt.Graphics; 
import java.awt.Dimension; 
/**
* DrawPanel : has Panel to paint and (x,y) - left corner of Panel
* @author Geva Kipper, update by Evi Gruenwald
* @version 8/3/10
*/
public class DrawPanel extends JPanel 
{ 
       private Drawable d; 
       private int x; 
       private int y; 
       /**
         * @param d: DrawPanel
         * @param x: x-coordinate of left up corner
         * @param y: y-coordinate of left up corner
         * @param width: Panel's with
         * @param height: Panel's height
         */
        public DrawPanel(Drawable d, int x, int y, int width, int height) 
         { 
                this.d=d; 
                this.x=x; this.y=y; 
                setPreferredSize(new Dimension(width,height));
```
}

```
 } 
       /**
         * @param d: DrawPanel
         * @param x: x-coordinate of left up corner
         * @param y: y-coordinate of left up corner
         */
       public DrawPanel(Drawable d, int width, int height) 
       \{ this(d,0,0, width, height); 
        } 
       /**
         * @param g: Graphics
         * paint the Pannel and allow repainting it
         */
       public void paint(Graphics g) 
        { 
                d.paint(g, getWidth(), getHeight()); 
        } 
} 
//=========================== 
                                      מחלקה מופשטת: Drawable – מייצגת כעצם הניתן לציור על פאנל. 
package ladderroap; 
import java.awt.Graphics; 
/**
 * @author Geva Kipper
* @version 8/3/10
*/
public abstract class Drawable 
\{public abstract void paint(Graphics g, int x, int y); 
}
```